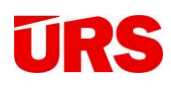

## Zpracování soupisu prací ve formátu **uniXML**

postup pro účastníky výběrového řízení, kteří nemají k dispozici rozpočtový software s podporou importu formátu **uniXML**

## **A. IMPORT ZADÁNÍ**

1. na webu [www.unixml.cz](http://www.unixml.cz/) zvolte záložku "uniXML Reader"

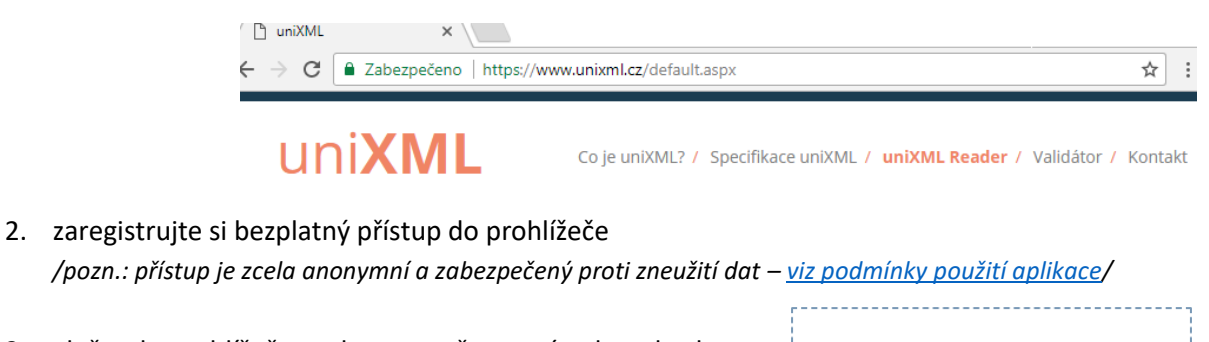

3. vložte do prohlížeče soubor z pc přesunutím do pole vlevo dole, nebo kliknutím na text "vyberte z pc":

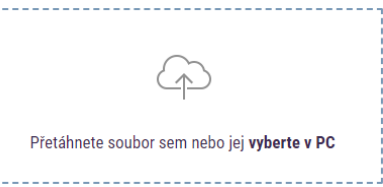

4. V zobrazeném rozpočtu je editovatelný sloupec "J. cena" pro vytvoření cenové nabídky. Kompletní informace o položce lze obrazit kliknutím na ikonu "i" za popisem položky:

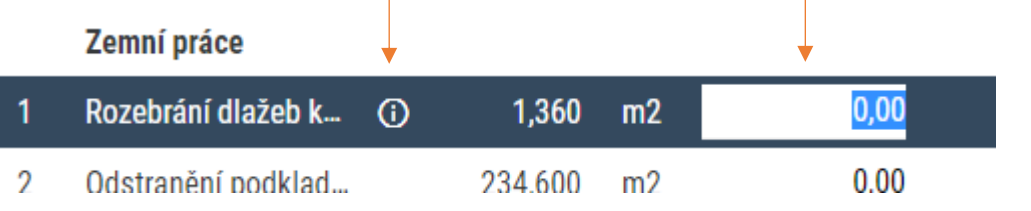

*Poznámka: Soubory budou v aplikaci uchovávány po dobu 30 kalendářních dní od jejich nahrání.*

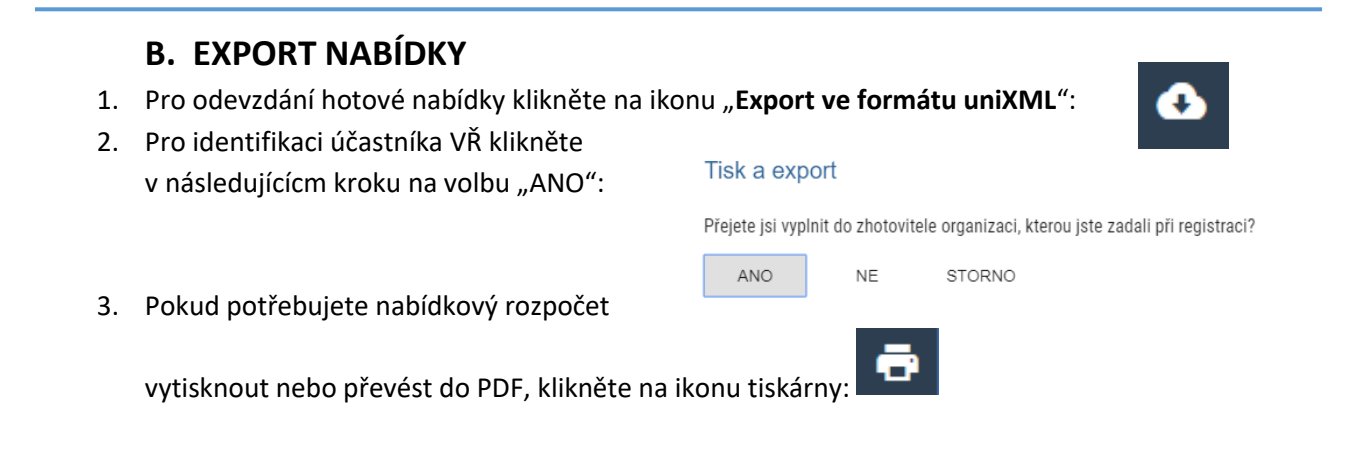